#### МИНОБРНАУКИ РОССИИ **ФЕДЕРАЛЬНОЕ ГОСУДАРСТВЕННОЕ БЮДЖЕТНОЕ ОБРАЗОВАТЕЛЬНОЕ УЧРЕЖДЕНИЕ ВЫСШЕГО ОБРАЗОВАНИЯ «ВОРОНЕЖСКИЙ ГОСУДАРСТВЕННЫЙ УНИВЕРСИТЕТ» БОРИСОГЛЕБСКИЙ ФИЛИАЛ (БФ ФГБОУ ВО «ВГУ»)**

## **УТВЕРЖДАЮ**

Заведующий кафедрой естественнонаучных и общеобразовательных дисциплин

С.Е. Зюзин

25.06.2020 г.

# **РАБОЧАЯ ПРОГРАММА УЧЕБНОЙ ДИСЦИПЛИНЫ Б1.В.ДВ.11.02 3D-МОДЕЛИРОВАНИЕ И ВИЗУАЛИЗАЦИЯ**

## **1. Код и наименование направления подготовки:**

44.03.05 Педагогическое образование (с двумя профилями подготовки)

### **2. Профили подготовки:**

Математика. Физика

**3. Квалификация выпускника:**

Бакалавр

**4. Форма обучения:**

Очная

## **5. Кафедра, отвечающая за реализацию дисциплины:**

естественнонаучных и общеобразовательных дисциплин

## **6. Составители программы:**

- О. Г. Ромадина, кандидат педагогических наук, доцент кафедры
- Н. Н. Черногорская, учитель ВКК МБОУ БГО СОШ № 6

## **7. Рекомендована:**

научно-методическим советом Филиала (протокол № 7 от 29.05.2020 г.)

## **8. Учебный год:** 2020-2021 **Семестры:** 7-8

## 9. Цель и задачи учебной дисциплины:

Целью учебной дисциплины «3D-моделирование и визуализация» является формирование у обучающихся совокупности знаний и представлений о современных методиках построения трехмерных сцен различной степени сложности и получение продуктов современной компьютерной графики, как в виде статических изображений, так и в виде анимационных роликов.

### Задачи учебной дисциплины:

-овладение практическими навыками работы с современными графическими программными средствами;

-обучение выработке мотивированного решения на постановку задачи проектирования, ее творческого осмысления и выбор оптимального алгоритма действий;

-овладение навыками индивидуальной и множественной мотивации к изучению естественно-математических и технологических дисциплин, основывающихся на использовании современных систем компьютерного проектирования и моделирования.

При проведении учебных занятий по дисциплине обеспечивается развитие у обучающихся навыков командной работы, межличностной коммуникации, принятия решений, лидерских качеств.

#### 10. Место учебной дисциплины в структуре образовательной программы:

Дисциплина «3D-моделирование и визуализация» входит в блок Б1 «Дисциплины (модули)» и является дисциплиной по выбору вариативной части образовательной программы.

Для освоения дисциплины «3D-моделирование и визуализация» студенты используют знания, умения, навыки, сформированные в ходе изучения дисциплин «Информатика», «Практикум по информационным технологиям» / «Основы информационных технологий», «Информационно-коммуникационные технологии».

Изучение данной дисциплины является необходимой основой для последующего изучения дисциплин «Методика обучения физике», «Компьютерное моделирование».

Понятийный, методологический и технологический материал курса играет важную роль в формировании научного мировоззрения будущего учителя, его информационной грамотности.

### 11. Планируемые результаты обучения по дисциплине/модулю (знания. умения, навыки), соотнесенные с планируемыми результатами освоения образовательной программы (компетенциями выпускников):

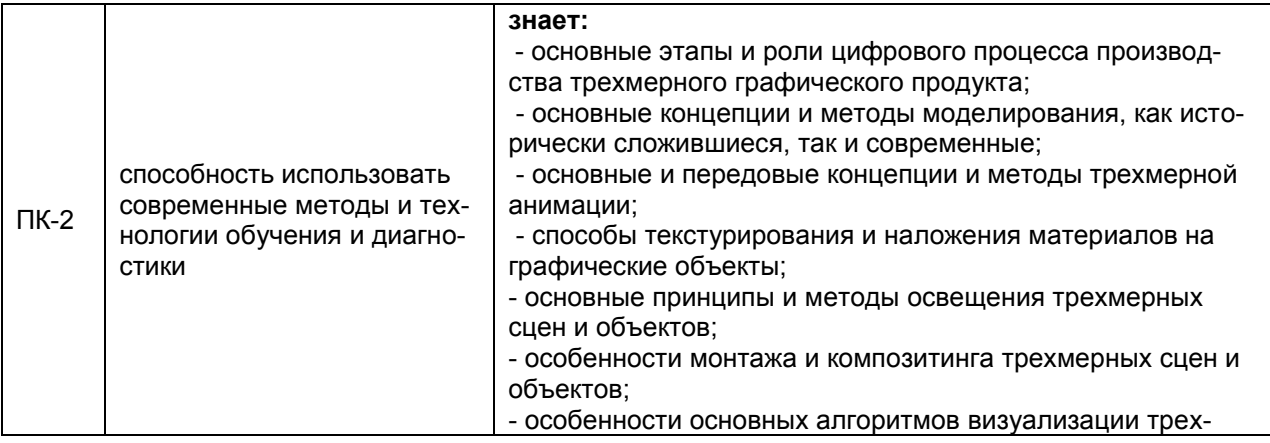

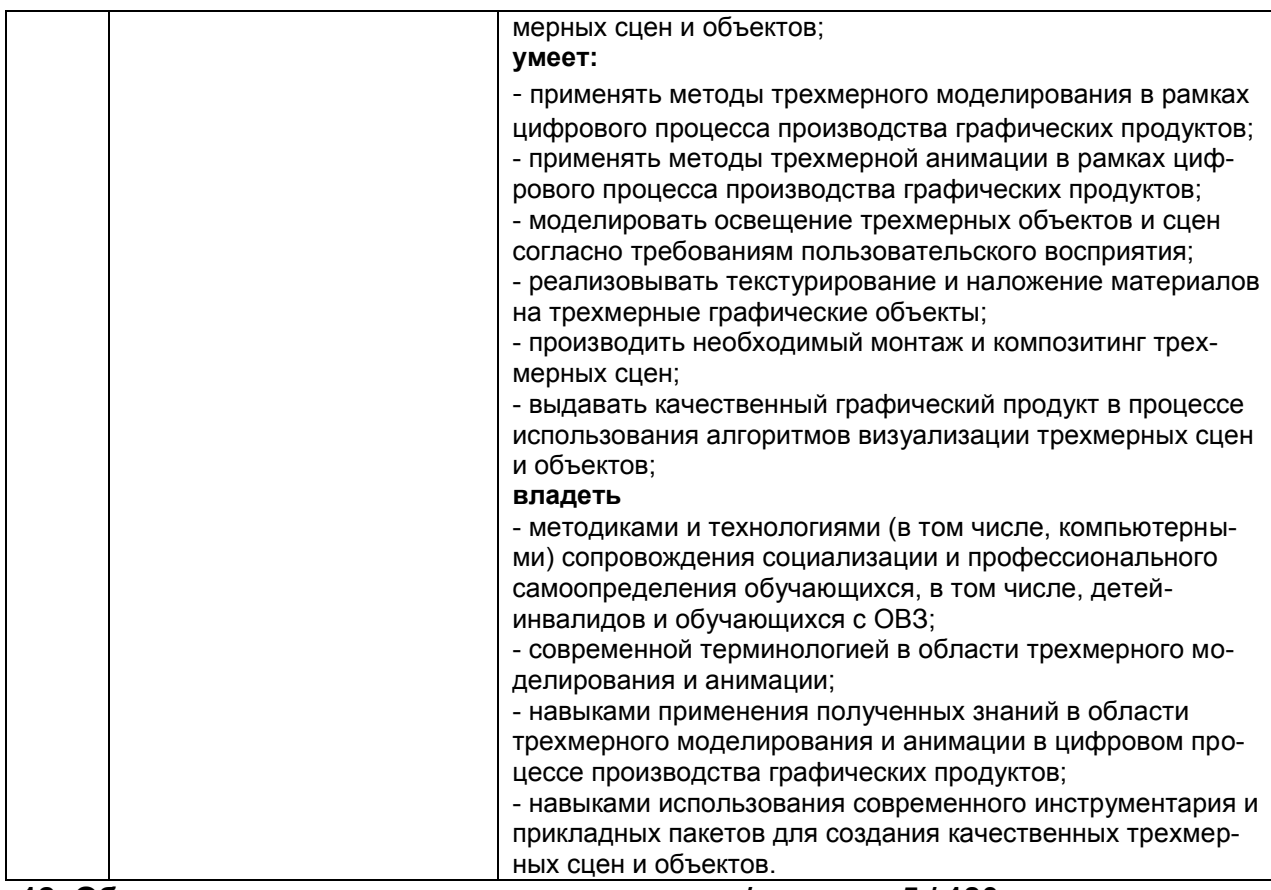

## **12. Объем дисциплины в зачетных единицах/часах — 5 / 180.**

# **Форма промежуточной аттестации:** зачет с оценкой.

## **13. Виды учебной работы**

## **Очная форма обучения**

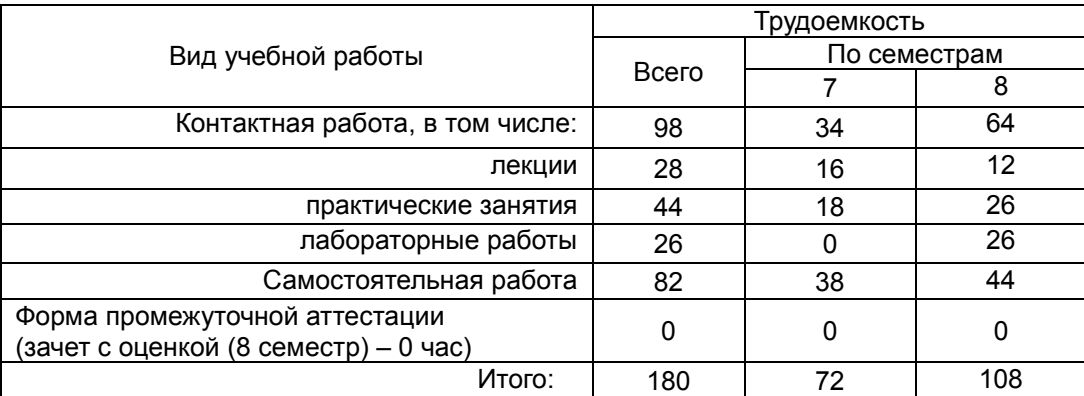

## **13.1. Содержание дисциплины**

## **Очная форма обучения**

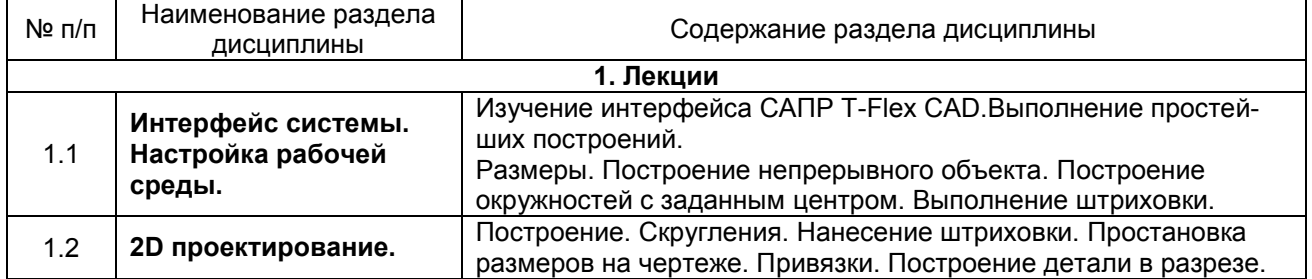

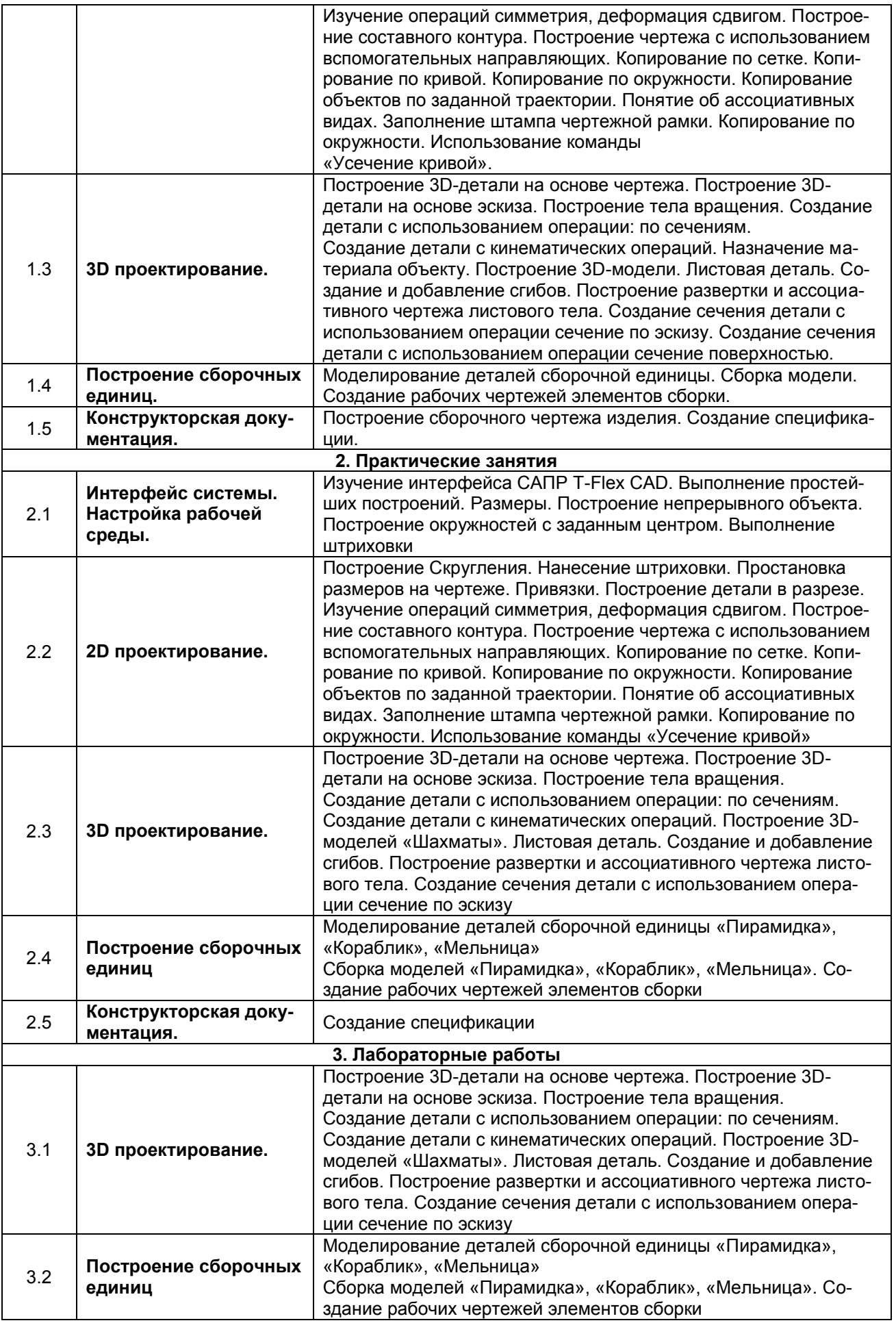

## **13.2. Темы (разделы) дисциплины и виды занятий**

![](_page_4_Picture_254.jpeg)

#### **Очная форма обучения**

#### **14. Методические указания для обучающихся по освоению дисциплины**

Приступая к изучению учебной дисциплины, прежде всего обучающиеся должны ознакомиться с учебной программой дисциплины. Электронный вариант рабочей программы размещён на сайте БФ ВГУ.

Знание основных положений, отраженных в рабочей программе дисциплины, поможет обучающимся ориентироваться в изучаемом курсе, осознавать место и роль изучаемой дисциплины в подготовке будущего педагога, строить свою работу в соответствии с требованиями, заложенными в программе.

Основными формами аудиторных занятий по дисциплине являются лекции, практические и лабораторные занятия, посещение которых обязательно для студентов.

В ходе выполнения практических и лабораторных работ необходимо не просто внимательно читать методические указания к работам и аккуратно выполнять все задания и упражнения, но и обращать внимание на сложные моменты, внимательно анализируя текст примечания и приведённые примеры, при необходимости экспериментируя и обращаясь к справочникам.

При подготовке к промежуточной аттестации необходимо повторить пройденный материал в соответствии с учебной программой. Рекомендуется использовать конспекты лекций и источники, перечисленные в списке литературы в рабочей программе дисциплины, а также ресурсы электронно-библиотечных систем. Необходимо обратить особое внимание на темы учебных занятий, пропущенных по разным причинам. При необходимости можно обратиться за консультацией и методической помощью к преподавателю.

Для достижения планируемых результатов обучения используются интерактивные лекции.

### **15. Перечень основной и дополнительной литературы, ресурсов интернет, необходимых для освоения дисциплины**

а) основная литература:

№ п/п | Источник

![](_page_5_Picture_318.jpeg)

#### б) дополнительная литература:

![](_page_5_Picture_319.jpeg)

в) информационные электронно-образовательные ресурсы (официальные ресурсы интернет):

![](_page_5_Picture_320.jpeg)

#### **16. Перечень учебно-методического обеспечения для самостоятельной работы**

![](_page_5_Picture_321.jpeg)

## **17. Информационные технологии, используемые для реализации учебной дисциплины, включая программное обеспечение, информационносправочные системы и профессиональные базы данных Программное обеспечение:**

**программное обеспечение:** 

- Win10, OfficeProPlus 2010
- браузеры: Yandex, Google, Opera, Mozilla Firefox, Explorer
- $-$  STDU Viewer version 1.6.2.0
- $-7-Zip$
- GIMP GNU Image Manipulation Program
- Paint.NET
- $-$  Tux Paint
- Adobe Flash Player

**Информационно-справочные системы и профессиональные базы данных:** 

-Информационная система «Единое окно доступа к образовательным ресурсам» http://window.edu.ru/

-Лекции ведущих преподавателей вузов России в свободном доступе https://www.lektorium.tv/

-Электронно-библиотечная система «Университетская библиотека online» http://biblioclub.ru/

#### 18. Материально-техническое обеспечение дисциплины:

Мультимедийное оборудование (проектор, ноутбук или стационарный компьютер, экран), компьютерный класс (компьютеры, объединенные в сеть с выходом в Интернет и обеспечением доступа в электронную информационно-образовательную среду ВГУ и БФ).

#### 19. Фонд оценочных средств:

#### 19.1 Перечень компетенций с указанием этапов формирования и планируемых результатов обучения

![](_page_6_Picture_36.jpeg)

![](_page_7_Picture_284.jpeg)

#### **19.2 Описание критериев и шкалы оценивания компетенций (результатов обучения) при промежуточной аттестации**

Для оценивания результатов обучения на зачёте с оценкой используется 4 балльная шкала: «отлично», «хорошо», «удовлетворительно», «неудовлетворительно».

Соотношение показателей, критериев и шкалы оценивания результатов обучения.

![](_page_7_Picture_285.jpeg)

![](_page_8_Picture_94.jpeg)

#### 19.3. Типовые контрольные задания или иные материалы, необходимые для оценки знаний, умений, навыков и (или) опыта деятельности, характеризующие этапы формирования компетенций в процессе освоения образовательной программы

#### 19.3.1 Контрольные вопросы к практическим занятиям на тему «Интерфейс системы. Настройка рабочей среды»

- 1. Элементы интерфейса системы T-flex.
- 2. Настройки системы.
- 3. Управление отображением чертежа.
- 4. Параметры линий изображения, стили линий.

5. Управление размерами листа чертежа и масштабом изображения. Создание основной надписи.

- 6. Основы методики построения параметрической модели.
- 7. Какие элементы построения Вы знаете? Основные свойства этих элементов.
- 8. Основные виды связей, используемых при нанесении линий построения.
- 9. Задание параметров модели, использование переменных.
- 10. Работа с редактором переменных.
- 11. Какие элементы изображения Вы знаете?
- 12. Каким образом обеспечить проекционную связь видов?

#### 19.3.2 Контрольные вопросы к практическим занятиям на тему «2D проектирование»

- 1. Настройки системы.
- 2. Параметры линий изображения, стили линий.
- 3. Технические требования. Использование словаря.

4. Нанесение размеров, допусков и шероховатостей. Параметры этих элементов изображения.

5. Управление размерами листа чертежа и масштабом изображения. Создание основной надписи.

- 6. Копии симметрии и круговые массивы.
- 7. Чертежные виды.
- 8. Какие элементы построения Вы знаете? Основные свойства этих элементов.
- 9. Основные виды связей, используемых при нанесении линий построения.
- 10. Задание параметров модели, использование переменных.
- 11. Работа с редактором переменных.
- 12. Какие элементы изображения Вы знаете?
- 13. Каким образом обеспечить проекционную связь видов?

#### **19.3.3 Контрольные вопросы к циклу лабораторных работ по разделу «3D проектирование»**

- 1. Какие трехмерные элементы построения вы знаете?
- 2. Что такое рабочие плоскости? Какие типы рабочих плоскостей Вы знаете?
- 3. Построение 3D узлов по их проекциям и на основе трехмерных объектов.
- 4. Создание 3D профиля с использованием штриховки.

5. Операции вращения и выталкивания. Создание тел с использованием этих операций, свойства операций.

- 6. Какие виды операций по созданию 3D тел Вы знаете?
- 7. Булевы операции над телами.
- 8. Элементы 3D сцены. Управление отображением трехмерных объектов.
- 9. Выполнение отверстий в 3D моделях.
- 10. Возможные ошибки пересчета 3D модели и способы их устранения.
- 11. Что такое рабочие плоскости? Какие типы рабочих плоскостей Вы знаете?
- 12. Создание 3D профиля с использованием штриховки.

13. Операции вращения и выталкивания. Создание тел с использованием этих операций, свойства операций.

- 14. Какие виды операций по созданию 3D тел Вы знаете?
- 15. Булевы операции над телами.
- 16. Элементы 3D сцены. Управление отображением трехмерных объектов.
- 17. Дополнительные рабочие плоскости. Их построение и использование.
- 18. Специальные рабочие плоскости: цилиндрическая, сферическая, тороидальная.
- 19. Выполнение 3D операций с использованием созданных ранее тел.
- 20. Возможные ошибки пересчета 3D модели и способы их устранения.

#### **19.3.4 Контрольные вопросы к циклу лабораторных работ по разделу «Построение сборочных единиц»**

- 1. Какие элементы используются для привязки трехмерных объектов?
- 2. Свойства 3D фрагмента.
- 3. Управление положением объектов при вставке.
- 4. Совмещение вставки фрагментов с булевыми операциями.
- 5. Создание массивов из 3D объектов.
- 6. Моделирование разборки 3D моделей.
- 7. Создание проекционных чертежей по 3D модели.
- 8. Дополнительное оформление проекционных чертежей.
- 9. Создание разрезов и сечений. Применение разрезов к 3D модели.
- 10. Операции измерений на 3D модели.

#### **19.3.5 Контрольные вопросы к практическим занятиям на тему «Конструкторская документация»**

- 1. Типы страниц документа.
- 2. Управление страницами.
- 3. Создание чертежных видов.
- 4. Назначение и свойства слоев.
- 5. Использование векторов привязки.
- 6. Способы скрытия элементов чертежа?
- 7. Копирование элементов изображения. Свойства копий.
- 8. Штриховки, типы, свойства, использование.
- 9. Массивы копий. Способы задания параметров массивов.
- 10. Нанесение текстов. Использование в текстах переменных. Форматирование текстов.

#### **19.3.6 Критерии оценки устного ответа и практических (лабораторных) работ**

**Критерии оценки устного ответа на контрольные вопросы**

«5» (отлично): студент демонстрирует системные теоретические знания, владеет терминологией, делает аргументированные выводы и обобщения, приводит примеры, показывает свободное владение монологической речью и способность быстро реагировать на уточняющие вопросы.

«4» (хорошо): студент демонстрирует прочные теоретические знания, владеет терминологией, делает аргументированные выводы и обобщения, приводит примеры, показывает свободное владение монологической речью, но при этом делает несущественные ошибки, которые быстро исправляет самостоятельно или при незначительной коррекции преподавателем.

«3» (удовлетворительно): студент демонстрирует неглубокие теоретические знания, проявляет слабо сформированные навыки анализа явлений и процессов, недостаточное умение делать аргументированные выводы и приводить примеры, показывает не достаточно свободное владение монологической речью, терминологией, логичностью и последовательностью изложения, делает ошибки, которые может исправить только при коррекции преподавателем.

«2» (неудовлетворительно): студент демонстрирует незнание теоретических основ предмета, не умеет делать аргументированные выводы и приводить примеры, показывает слабое владение монологической речью, не владеет терминологией, проявляет отсутствие логичности и последовательностью изложения, делает ошибки, которые не может исправить даже при коррекции преподавателем, отказывается отвечать на занятии.

### **Критерии оценки практических (лабораторных) работ**

«5» (отлично): выполнены все задания практической (лабораторной) работы, студент четко и без ошибок ответил на все контрольные вопросы.

«4» (хорошо): выполнены все задания практической (лабораторной) работы; студент ответил на все контрольные вопросы с замечаниями.

«3» (удовлетворительно «3» (удовлетворительно): выполнены все задания практической (лабораторной) работы с замечаниями; студент ответил на все контрольные вопросы с замечаниями.

«2» (не зачтено): студент не выполнил или выполнил неправильно задания практической (лабораторной) работы; студент ответил на контрольные вопросы с ошибками или не ответил на контрольные вопросы.

## **19.3.7 Задание на выполнение проекта**

С использованием T-Flex CAD создать 3D модель по одной из предложенных тем или выбрать тему по своему желанию.

Отчёт по проекту («защита» проекта) проходит в виде выступления с докладом. При этом может использоваться презентация PowerPoint / Impress.

Продолжительность доклада не более 10 минут. Во время защиты описываются этапы разработки, а также делается содержательный доклад по теме проекта.

#### **Темы проектов 3d моделей**

- 1. «Велосипед»
- 2. «Ажурный зонтик»
- 3. «Эйфелева башня»
- 4. «Елочка с игрушками»
- 5. «Кукольная мебель»
- 6. «Беседка»
- 7. «Сказочный домик»
- 8. «Комната моей мечты»
- 9. трехмерный объект на свободную тему по выбору студента

#### **Критерии оценки:**

Оценивается выполнение проекта и его зашита с использованием следующих критериев. Оформление и выполнение проекта:

- Объём и полнота исследования, самостоятельность, законченность, подготовленность проекта.

- Уровень творчества, оригинальность раскрытия темы.

- Аргументированность и качество используемых источников, полнота библиографии.

- Оформление, соответствие, рубрицирование и структура текста, качество иллюстраций.

- Техническое исполнение проекта, сложность и оправданность использованных средств T-Flex CAD.

Защита проекта:

- Качество доклада: композиция, полнота представления работы; аргументированность, объём тезауруса, убедительность.

- Объём и глубина знаний по теме, эрудиция.

- Педагогическая ориентация: культура речи, манера, чувство времени, импровизация, удержание внимания аудитории.

- Деловые и волевые качества докладчика: доброжелательность, контактность.

- Ответы на вопросы: полнота, аргументированность, убедительность, стремление использовать ответы для успешного раскрытия темы и сильных сторон работы.

- Техническое исполнение презентации.

### **19.3.8 Вопросы к зачету с оценкой**

- 1. Возможности системы T-FLEX CAD.
- 2. Достоинства параметрического проектирования.
- 3. Система T-FLEX CAD, особенности параметризации.
- 4. Предназначение системы T-FLEX Технология.
- 5. Возможности и преимущества T-FLEX ЧПУ.
- 6. Система T-FLEX NC Tracer.
- 7. Функции системы T-FLEX DOCs.
- 8. Возможности системы T-FLEX CAD для оформления конструкторской документации.
- 9. Элементы построения в T-FLEX CAD
- 10. Элементы изображения в T-FLEX CAD
- 11. Основные элементы интерфейса T-FLEX CAD
- 12. Переменная в T-FLEX CAD
- 13. Внешние и скрытые переменные в T-FLEX CAD
- 14. Типы булевой операции в T-FLEX CAD
- 15. Отличие вещественной переменной от текстовой в T-FLEX CAD
- 16. Функции работы с переменными в T-FLEX CAD
- 17. База данных в T-FLEX CAD
- 18. Сущность команды «Штриховка» в системе T-FLEX CAD
- 19. Основные понятия в системе T-FLEX CAD 3D
- 20. Основные операции 3D моделирования
- 21. Основные возможности T-FLEX Технология.
- 22. Методы проектирования в T-FLEX Технология
- 23. Завершающий этап технологического проектирования в T-FLEX Технология
- 24. «Элемент управления». «Комбинированный список», назначение, способ его создания. T-FLEX CAD
- 25. Функция «вектор привязки», назначение T-FLEX CAD

#### **Критерии оценки:**

- оценка «отлично» выставляется студенту, если студент отлично ориентируется в теоретическом материале, умеет применять теоретические сведения для решения стандартных задач, задач повышенной сложности, творческих задач;

- оценка «хорошо» выставляется студенту, если студент хорошо ориентируется в теоретическом материале, умеет применять теоретические сведения для решения стандартных задач и задач повышенной сложности;

- оценка «удовлетворительно» выставляется студенту, выставляется студенту, если студент испытывает затруднения при ответе на теоретические вопросы, умеет применять теоретические сведения для решения стандартных задач;

- оценка «неудовлетворительно» выставляется студенту, если студент имеет серьёзные пробелы в теоретических знаниях, не способен решать стандартные задачи.

#### **19.4. Методические материалы, определяющие процедуры оценивания знаний, умений, навыков и (или) опыта деятельности, характеризующих этапы формирования компетенций**

Оценка знаний, умений и навыков, характеризующая этапы формирования компетенций в рамках изучения дисциплины осуществляется в ходе текущей и промежуточной аттестаций.

Текущий контроль успеваемости проводится в соответствии с Положением о текущей аттестации обучающихся по программам высшего образования Воронежского государственного университета. Текущий контроль успеваемости проводится в формах устного опроса (индивидуальный опрос, фронтальная беседа, доклады), выполнения практико-ориентированных (проектных) заданий, выполнения лабораторных работ. Критерии оценивания приведены выше.

Промежуточная аттестация проводится в соответствии с Положением о промежуточной аттестации обучающихся по программам высшего образования.

Контрольно-измерительные материалы промежуточной аттестации включают в себя теоретические вопросы и практические задания, позволяющие оценить уровень полученных знаний и практическое задание, позволяющее оценить степень сформированности умений и навыков.

При оценивании используются количественные шкалы оценок. Критерии оценивания приведены выше.